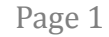

# COMTREND

## **Quick Install Guide**

WAP-5920| AC750 Wireless Extender

### **Understanding the Extender**

The AC750 Wireless Extender provides a simple way to "extend" your wireless signal to areas with weak or nonexistent coverage.

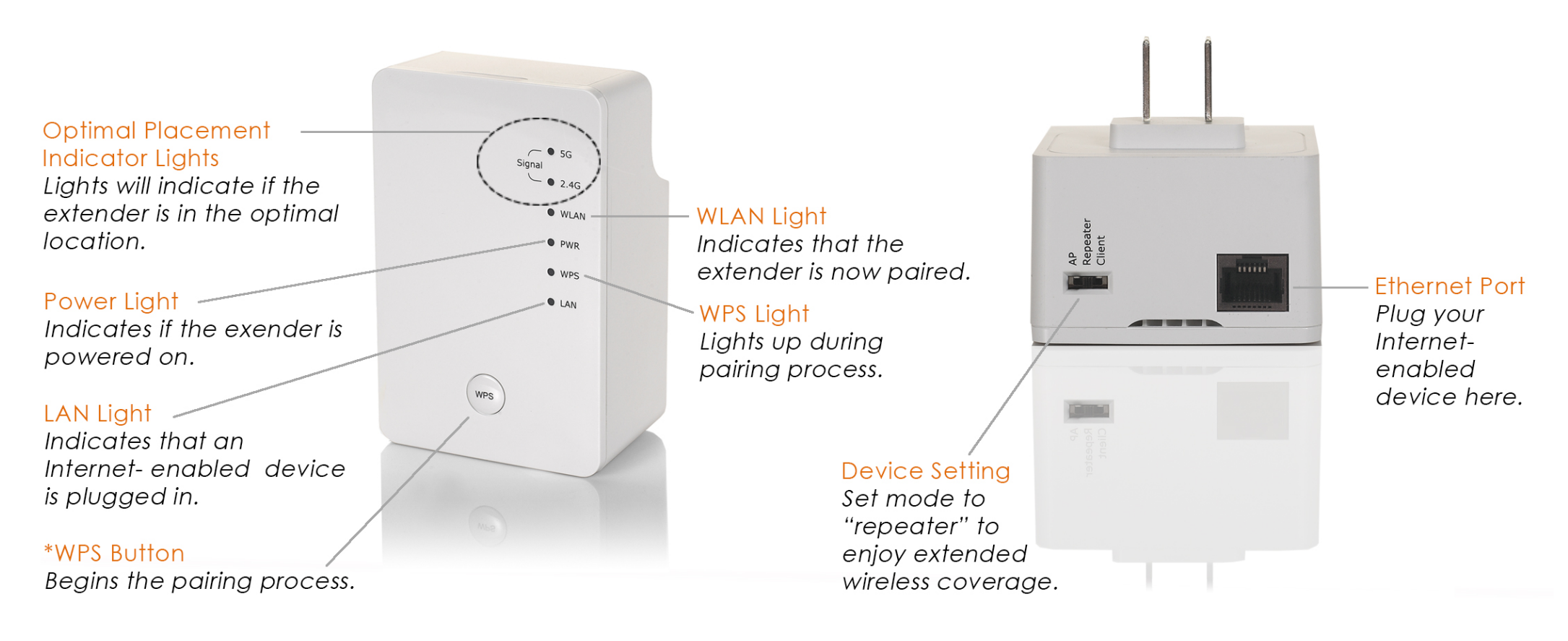

#### **Placement**

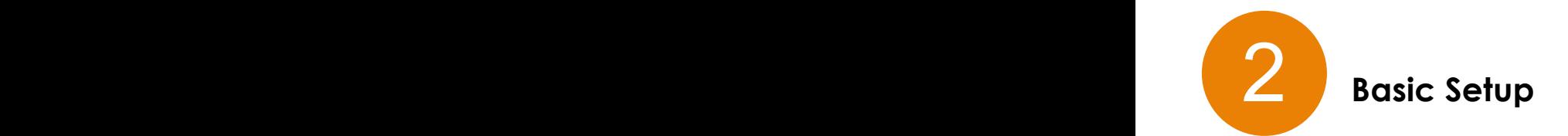

1. Plug the extender into an available electrical outlet approximately half the distance between your current router/gateway/access point and where you are looking for better wireless signal coverage. (Note: The best location will vary depending on your specific situation).

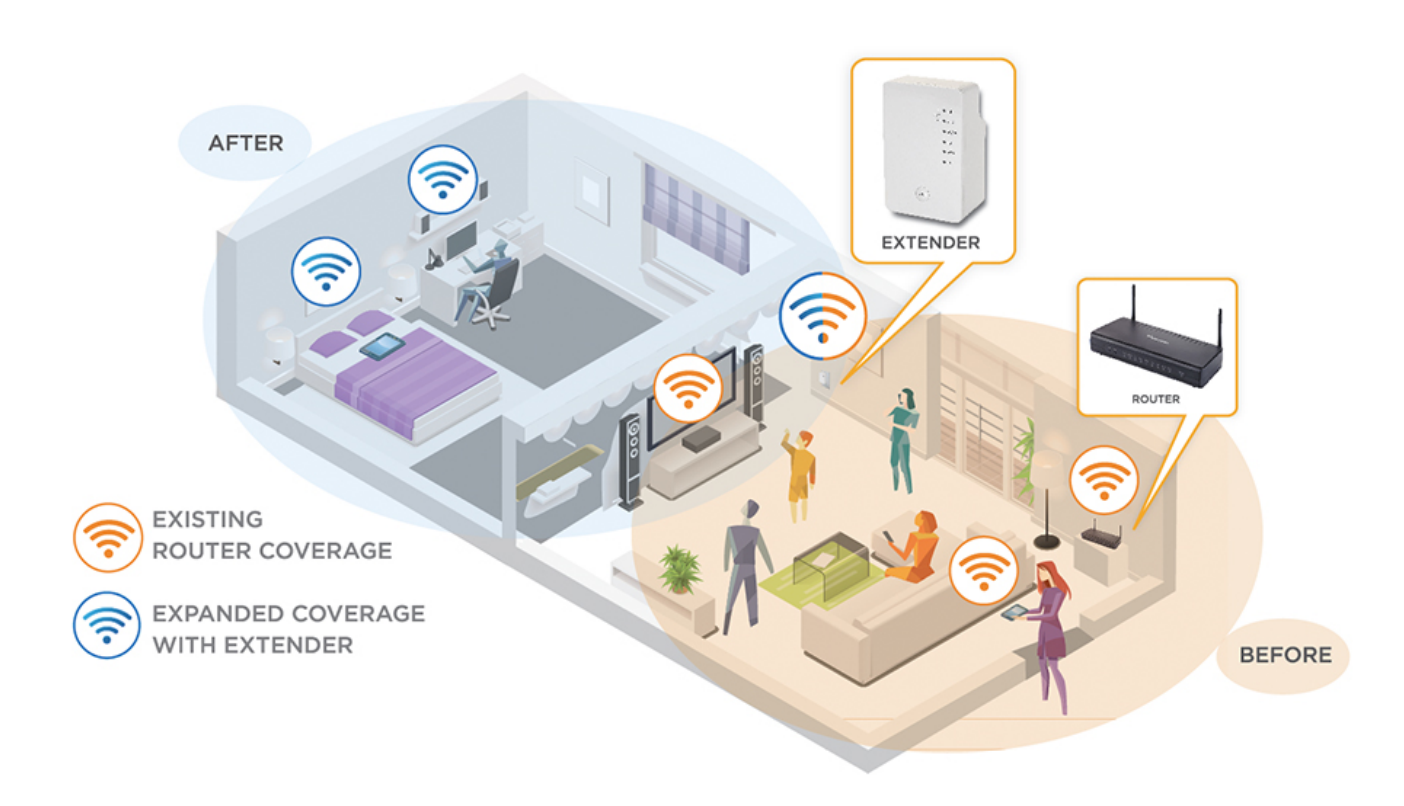

1

\* If you wish to reset the extender to factory default settings (clear all settings), press and hold the "WPS" button for 10 seconds.

#### **Creating the Connection**

*(Pairing the extender to your router/gateway/access point)*

2. Press and hold the **WPS Button** on the extender for 2 seconds, the **WPS Light** will then start flashing.

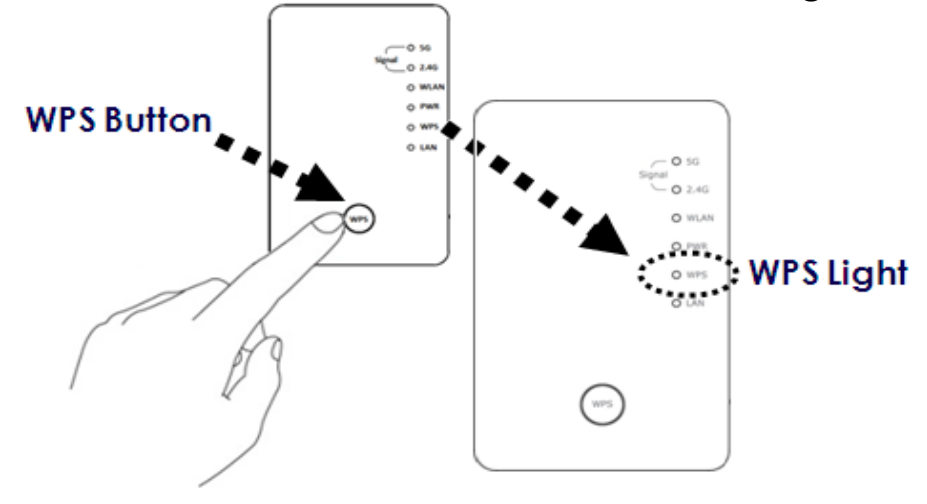

3. Within 2 minutes, go to your wireless router/gateway/access point and press the **WPS Button** for 2 seconds.

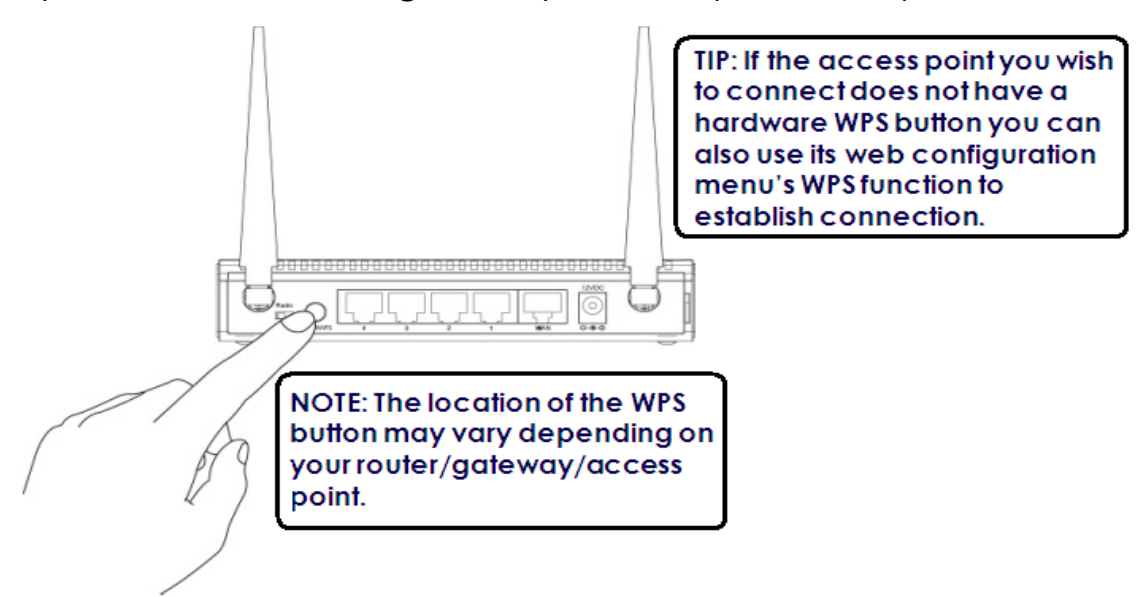

4. After approximately 2 minutes, the **WPS Light** will turn off if the connection is successful. The Optimal Placement Indicator Light(s) will then light up. If either of the lights are steady, you have a strong signal.

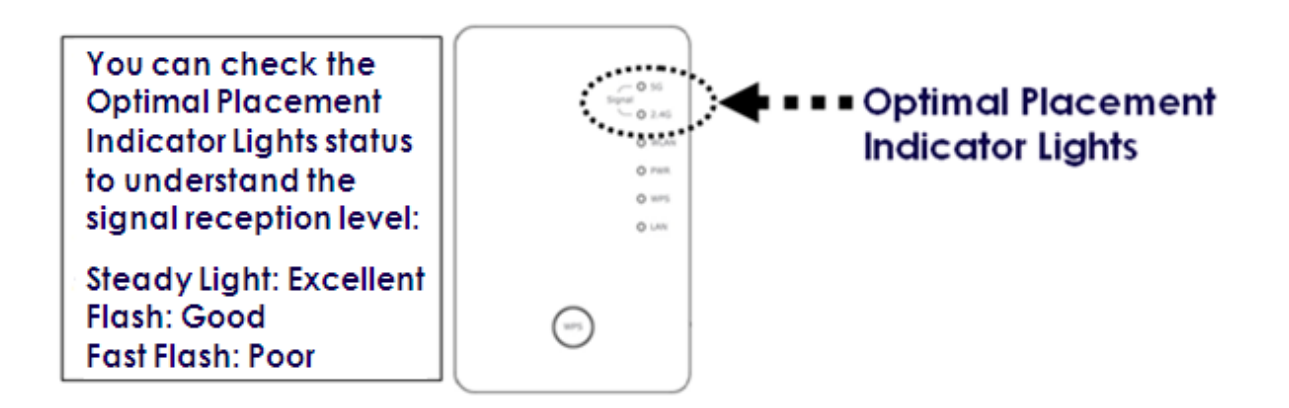

- 5. If the **WPS Light** blinks fast, please wait for 2 minutes until the 'WPS' LED is off, and try from step(1) again. Also, it is possible that the Extender is placed too far away. Please locate the extender closer to the router/gateway/access point.
- 6. If the Optimal Placement Indicator Lights show a poor connection, consider placing the extender into an electrical outlet closer to the router/gateway/access point. The extender will automatically reconnect to the router/gateway/access point and the Optimal Placement Indicator Lights can be checked again for optimal extender placement.

NOTE: For instructions on advanced setup/features such as setting up using your Internet Browser, visit our online User Manual: http://us.comtrend.com/products/public/product/home-networking/wap-5920.html

## **Congratulations! Enjoy your extended WiFi!** 3

**For more information:**

Facebook: https://facebook.com/Comtrend Website: http://us.comtrend.com/ Support: Visit our website or call 1-877-COMTREND (1-877-266-8736)

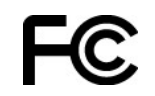

Page 2

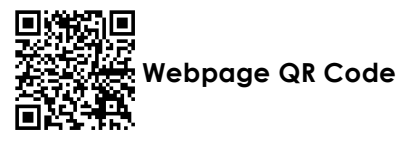